#### **Relationships – Supervisor Position to Subordinate Position - Create New Record**

Use this procedure to create a supervisor position to subordinate position relationship. These relationships are required for leave processing in the MyPortal application as well as supervisor reports in HRMS and WWA.

#### **Roles:**

Organizational Management Processor

#### **Related Procedures:**

- [Position to Position Relationship](https://support.hrms.wa.gov/sites/default/files/public/PDFProcedures/position_to_position_relationship.pdf)
- Position [Maintain Position to Position Relationship](http://support.hrms.wa.gov/sites/default/files/public/PDFProcedures/Position_Maintain_Position_to_Position_relationship.pdf)

#### **Related Resources:**

<https://www.ofm.wa.gov/it-systems/myportal>

#### **Step 1**

Enter transaction code PO13 in the command field and click the Enter button.

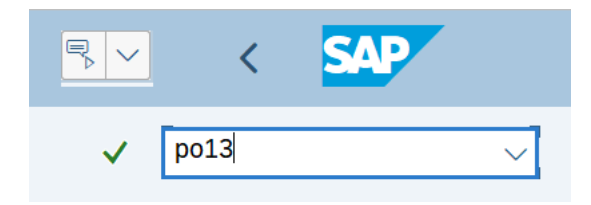

#### **Step 2**

Complete the following field:

• Position

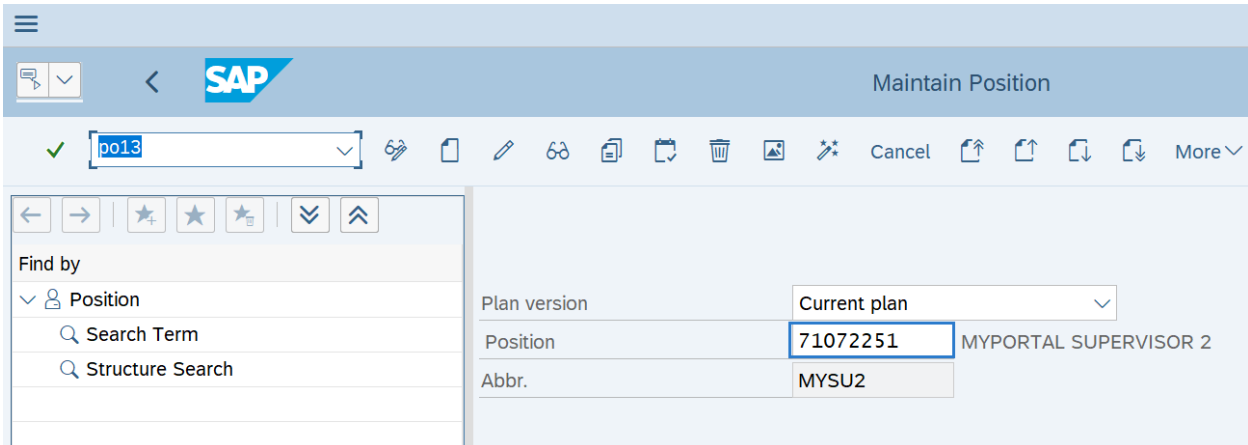

# **TIPS**

Enter the supervisor's 8-digit position number.

# **Step 3**

Click Enter to populate the position information.

# **Step 4**

On the Active tab, select the Relationships radio button.

## **Step 5**

In the Time period section, select the Period radio button and enter the effective dates of the position to position Relationships record

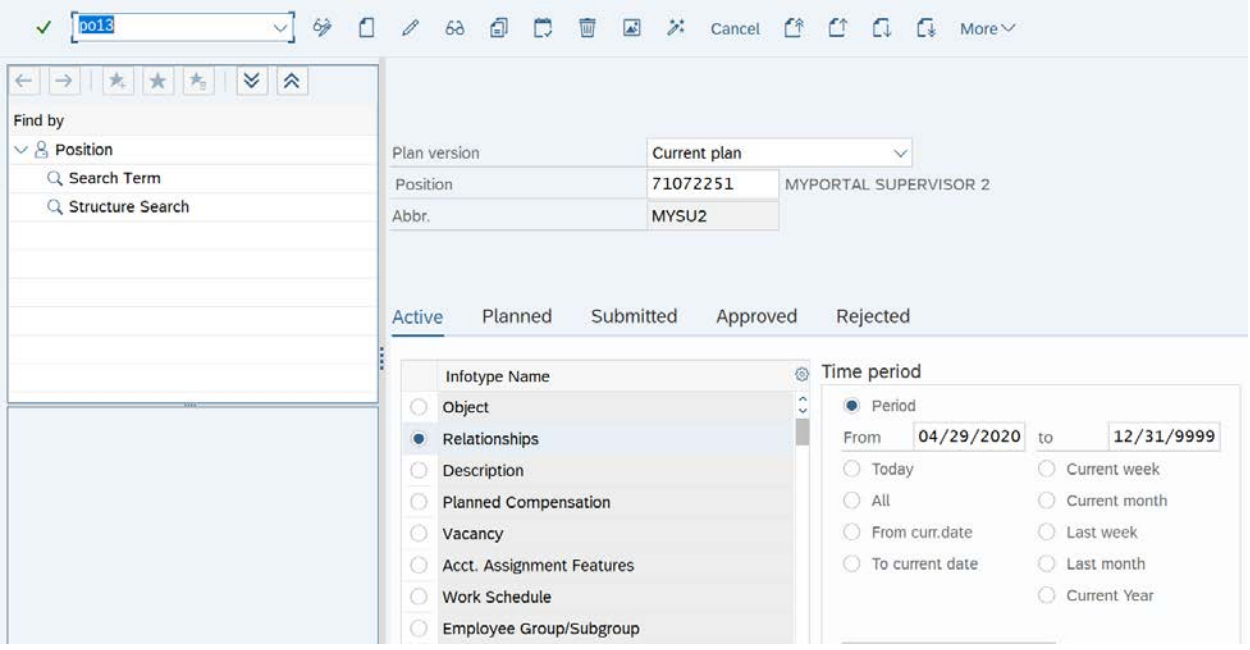

### **TIPS**

The From date should reflect the actual effective date the Relationship is effective.

## **Step 6**

Click the Create button.

# **TIPS**

Verify the correct start date is in the Valid from field.

## **Step 7**

Complete the following fields:

The following fields are mandatory:

- Relationship type/relationship
- Type of related object
- ID of related object

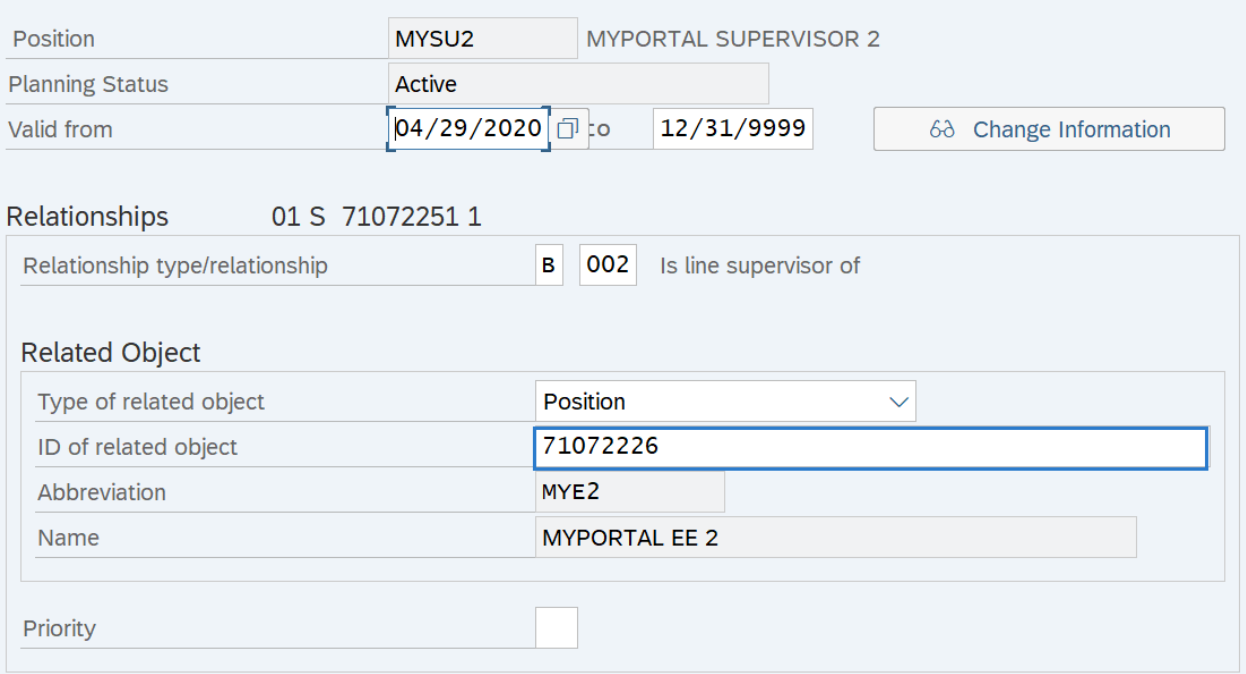

## **TIPS**

Set the Relationship type/relationship fields to B 002 Is line supervisor of.

Set the Type of related object field to Position.

In the ID of related object field, enter the 8-digit position number of the subordinate position.

#### **Step 8**

Click the Enter button to validate the information.

# **Step 9**

Click the Save button.

## **TIPS**

Repeat the steps above to create additional supervisor position to subordinate position relationships as needed.